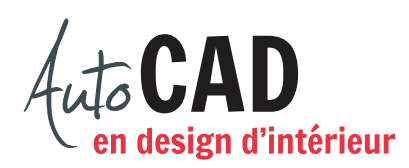

## **EXERCICE 05 – NOTAIRE**

Ouvrez un nouveau fichier à l'aide du fichier gabarit Aménagement.dwt. À l'aide des commandes Polyligne et Décaler, dessinez les murs extérieurs de 6" d'épaisseur sur le calque AR-mur-ext. Ajoutez ensuite les divisions intérieures de 4" d'épaisseur sur le calque CS-mur-nouv. Ces divisions sont cotées ci-dessous à partir de leur centre respectif jusqu'aux coins intérieurs des murs extérieurs.

Nettoyez toutes les intersections des divisions intérieures, comme illustré ci-dessous.

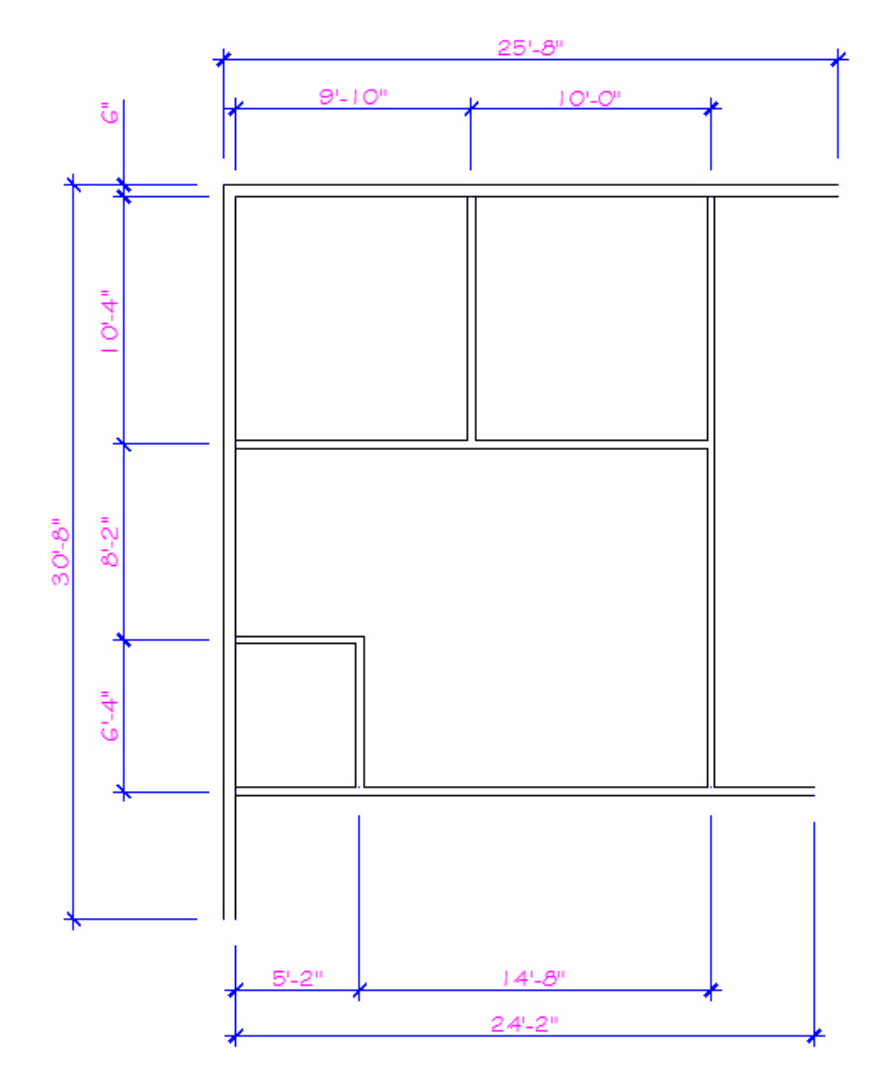

Inscrivez les superficies des quatre pièces sur l'image ci-dessus.

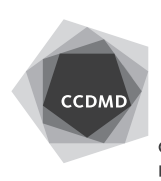

Vérifiez les calques et la longueur des segments. Corrigez les erreurs.

Enregistrez le fichier X:/DAO/XXXX\_05 Notaire.dwg.

Enregistrez votre fichier sur deux lecteurs différents (vérifier avec votre enseignant ou enseignante) dans un répertoire DAO. Le nom du fichier devra être XXXX\_05 Notaire.dwg. XXXX représente les quatre premiers caractères de votre code permanent.

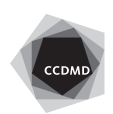